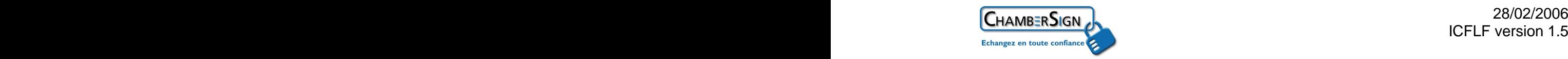

# **Installer un certificat Fiducio logiciel sous Mozilla Firefox version 1.5 ou supérieure de la communiste de la communiste de la communiste de la communiste de la communiste de la communiste d**

**L'installation de votre ChamberSign Fiducio Logiciel s'effectue en 5 étapes** 

**1. Vérifier votre environnement informatique 2. Télécharger votre certificat**

**3. Installer les racines de l'autorité de certification Chambersign**

**4. Sauvegarder votre certificat**

**5. Tester votre certificat sur le site de ChamberSign http://www.chambersign.fr/gerer/tester.jsp**

\_ \_ \_ \_ \_ \_ \_ \_ \_ \_ \_ \_ \_

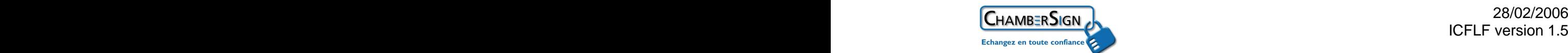

### **1. Vérification de votre environnement informatique**

Avant d'envisager l'utilisation d'un certificat d'identité numérique, vous devez vous assurer de disposer d'un ordinateur réunissant les pré-requis techniques suivants

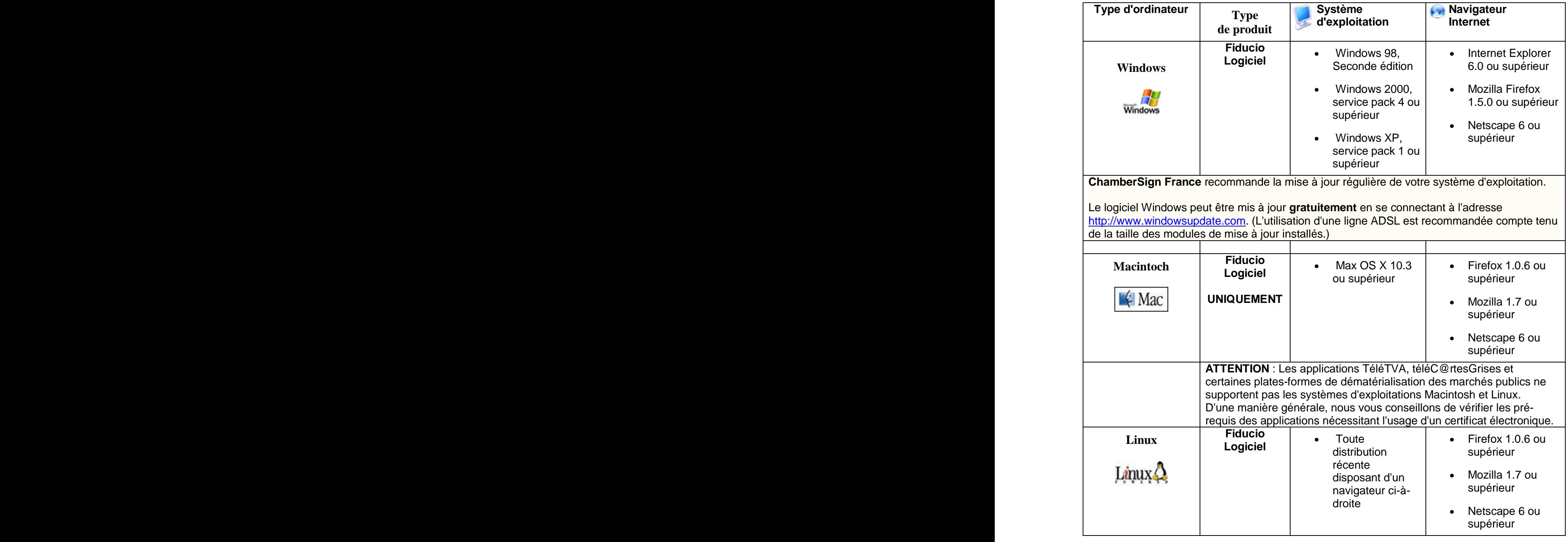

Si ces pré-requis techniques sont vérifiés, vous pouvez dès à présent commander votre certificat Si votre ordinateur ne présente pas ces configurations, contactez votre service informatique ou votre revendeur.

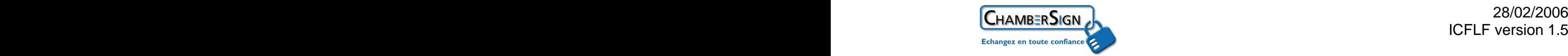

**Afin de vérifier la version de votre navigateur FireFox allez dans la barre de menu en haut cliquez sur le "?" et sélectionner dans le menu : "A propos de Mozilla FireFox"** 

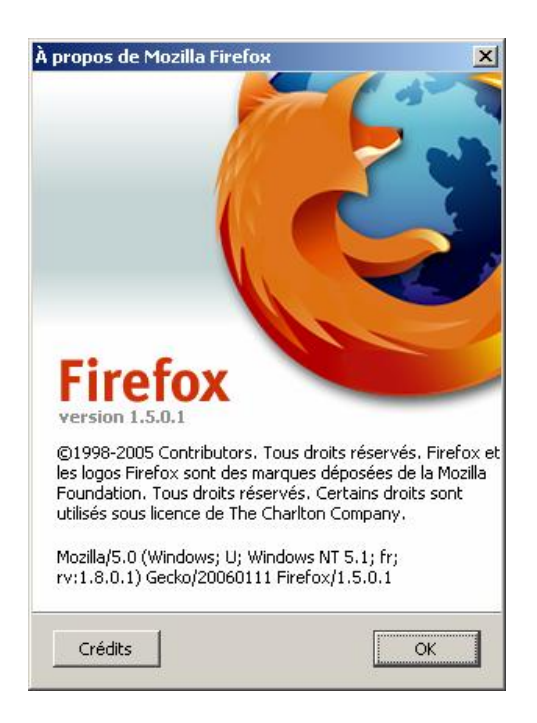

### **2. Télécharger votre certificat ChamberSign Fiducio logiciel**

**1. Réceptionner un mail suite à votre rendez-vous à la Chambre de Commerce et d'Industrie** 

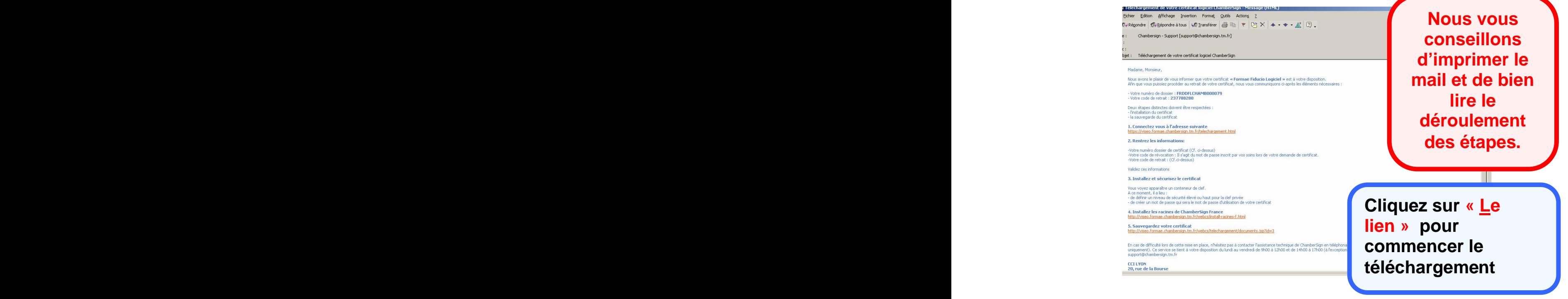

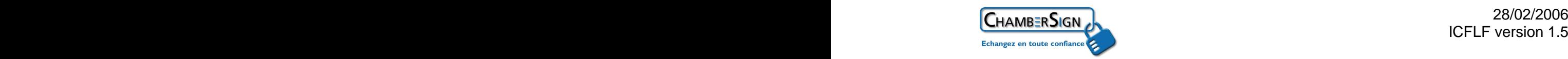

Terminé

### **2. Saisir vos différents codes**

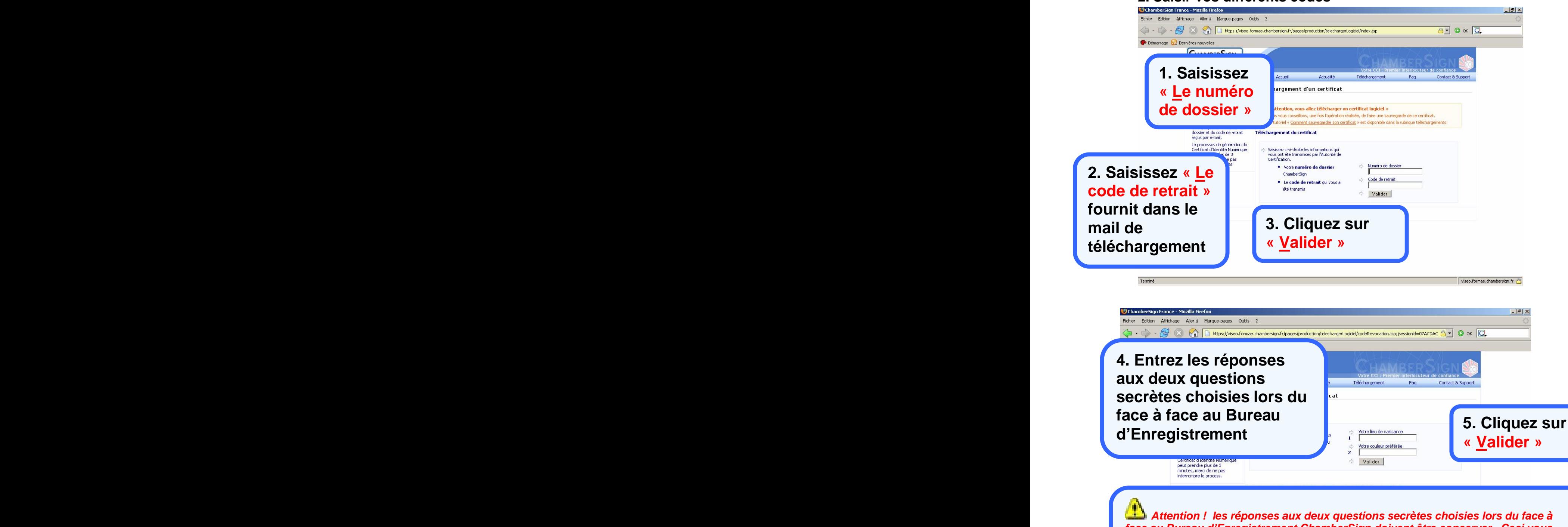

**face au Bureau d'Enregistrement ChamberSign doivent être concerver . Ceci vous permet de faire opposition à l'usage du certificat éléctronique en cas de vol ou de perte… Ce code est personnel, vous ne devez pas communiquer les réponses aux questions à des tiers.**

4/13

viseo.formae.chambersign.fr

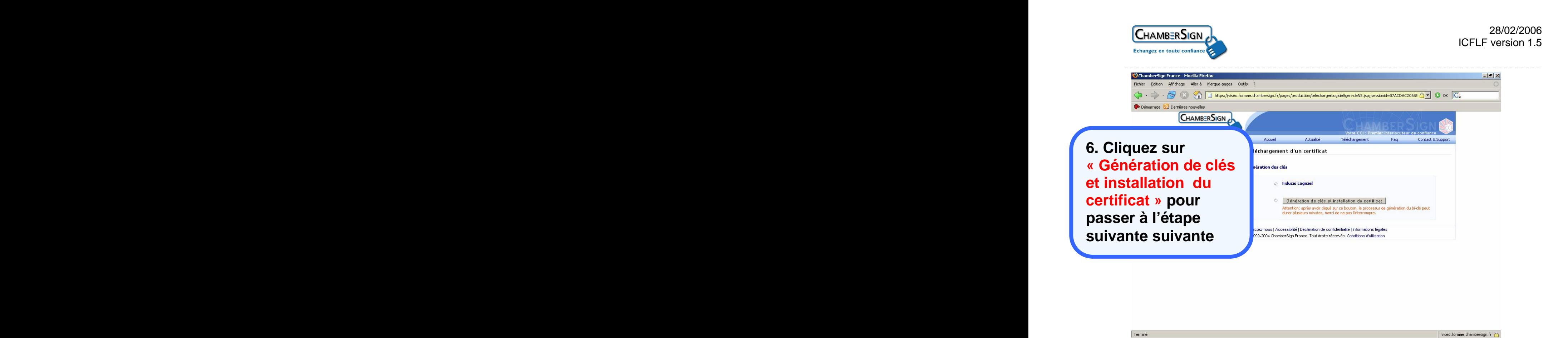

**Cette fenêtre apparaît rapidement , patientez…**

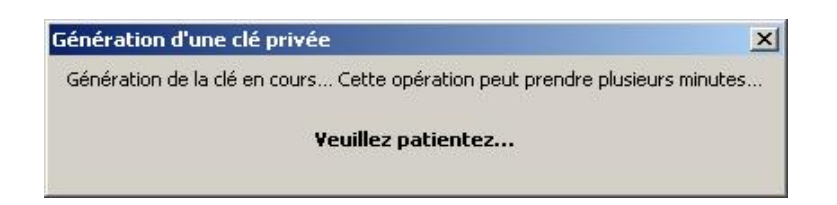

ü **Après la disparition de cette fenêtre le téléchargement de votre certificat est terminé.**

### **3. Installer les racines de l'autorité de certification Chambersign**

Ø **Commencer l'installation des racines de ChamberSign France suite au téléchargement de votre certificat**

### **Attention !**

L'installation des racines est **obligatoire** pour faire fonctionner votre certificat électronique. Elle est **gratuite** et **sans danger** pour votre ordinateur

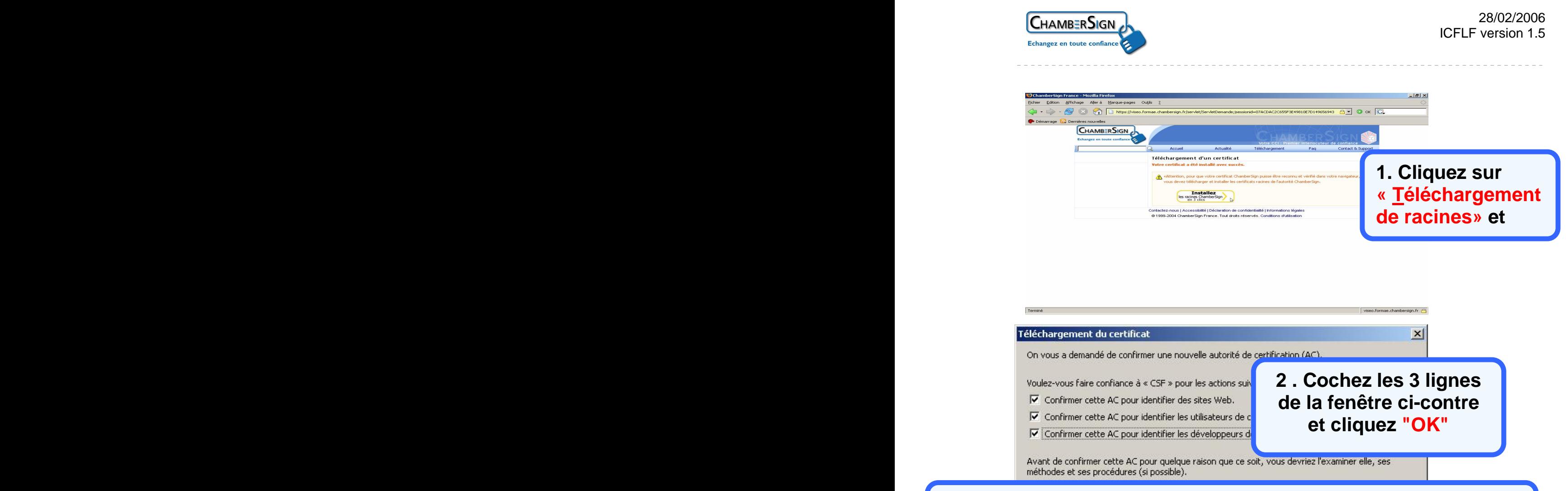

**3 . Aucun indicateur signale si l'installation des racines c'est bien dérouler, éventuellement vous pouvez vérifier en allant sur le site de ChamberSign : http://www.chambersign.fr**

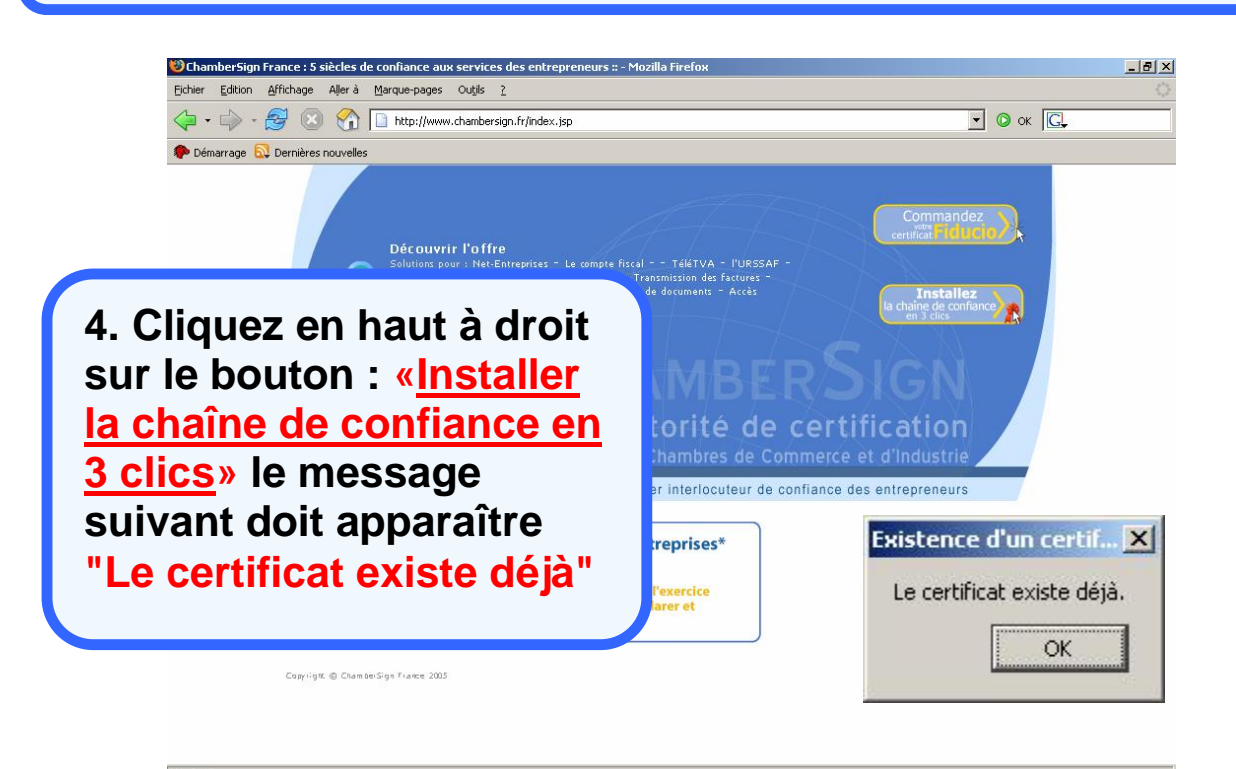

\_\_\_\_\_\_\_\_\_\_\_\_\_\_\_

# **Attention !**

#### **les outils Mozilla FireFox ne protège pas par défaut votre certificat électronique logiciel. Un tiers peut doc l'utiliser à votre insu.**

**Protégez dès maintenant votre certificat par un mot de passe sur Mozilla FireFox :**

- **1. Ouvrez « Mozilla Firefox »**
- **2. Cliquez dans « Outils » dans le menu en haut**
- **3. Sélectionnez « Options… » puis l'onglet " Vie privée"**
- **4. Séléctionnez l'onglet "Mots de passe"**
- **5. Cliquez "Définir le mot de passe principal…"**

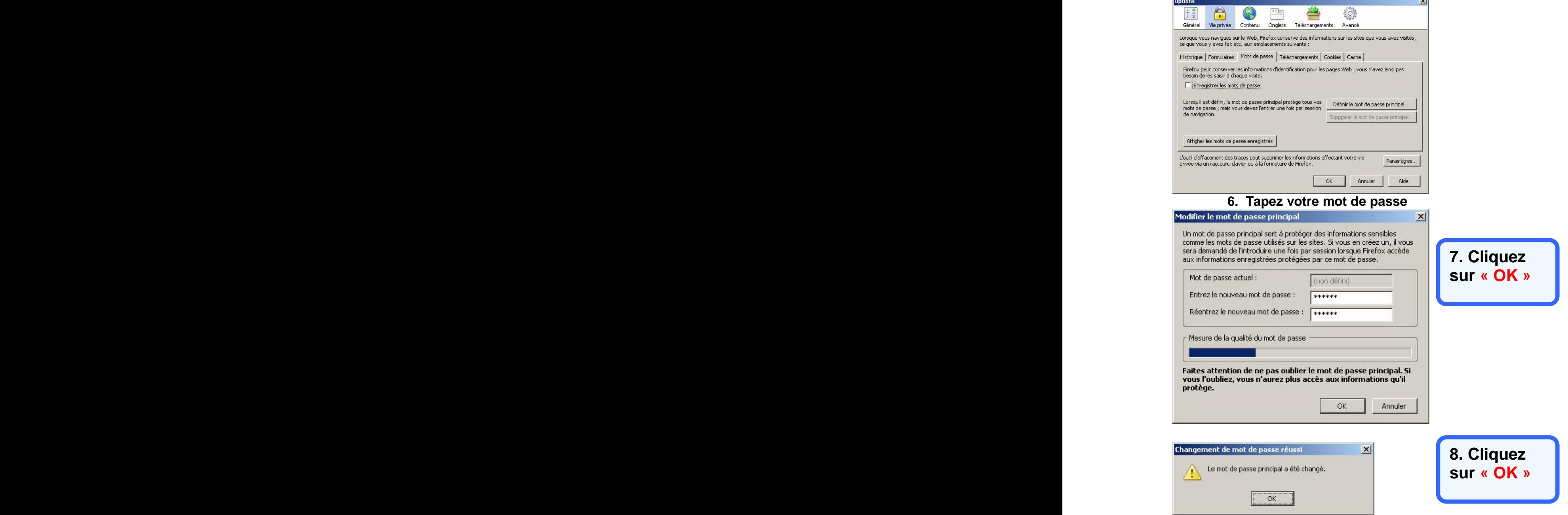

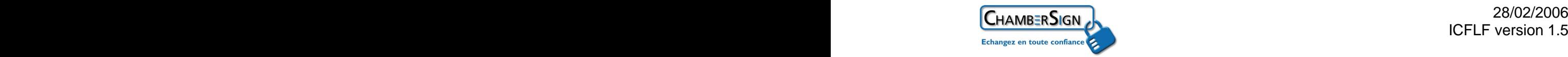

# **4. Sauvegarder votre certificat logiciel ChamberSign Fiducio**

**La sauvegarde de votre certificat s'effectue à partir de votre navigateur Internet :**

- **1. Ouvrez « Mozilla Firefox »**
- **2. Cliquez dans « Outil » dans le menu en haut**
- **3. Sélectionnez « Options… » puis l'onglet "Avancé"**
- **4. Cochez dans la zone Certificat "Me demander à chaque fois"**
	- **5. Cliquez sur "Afficher les certificats"**

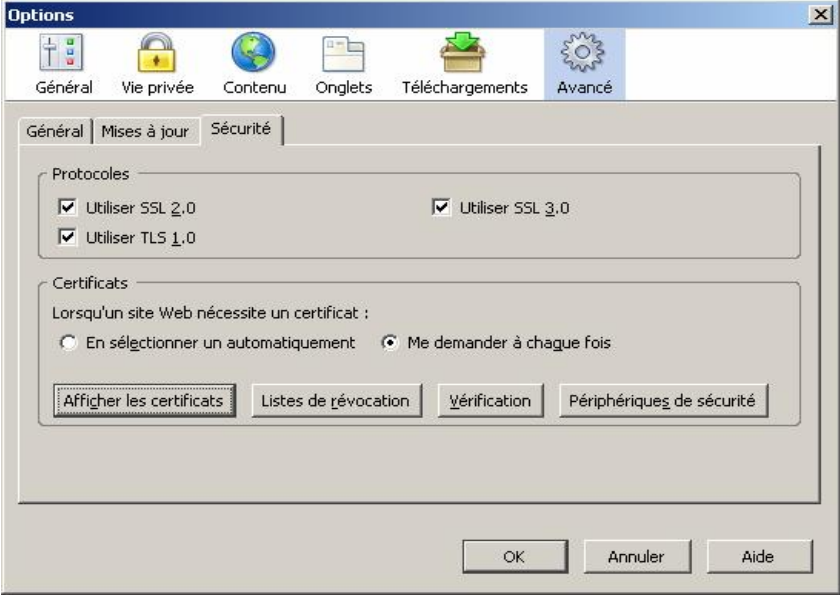

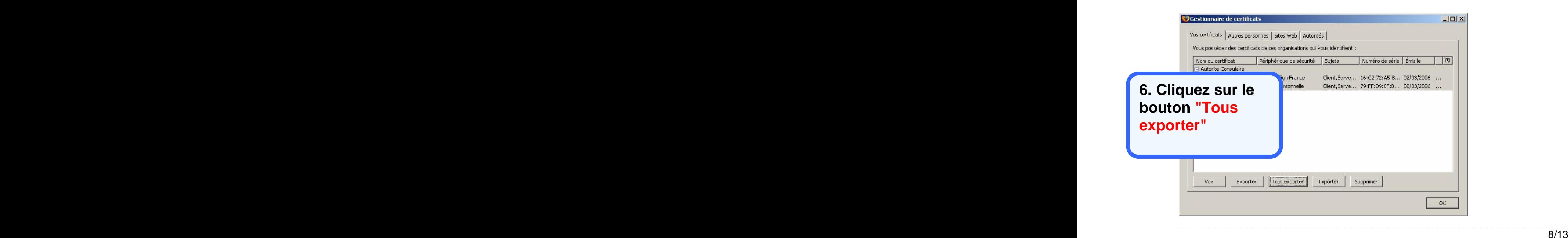

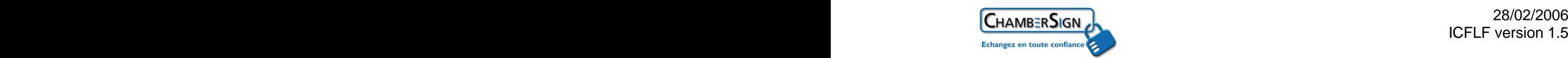

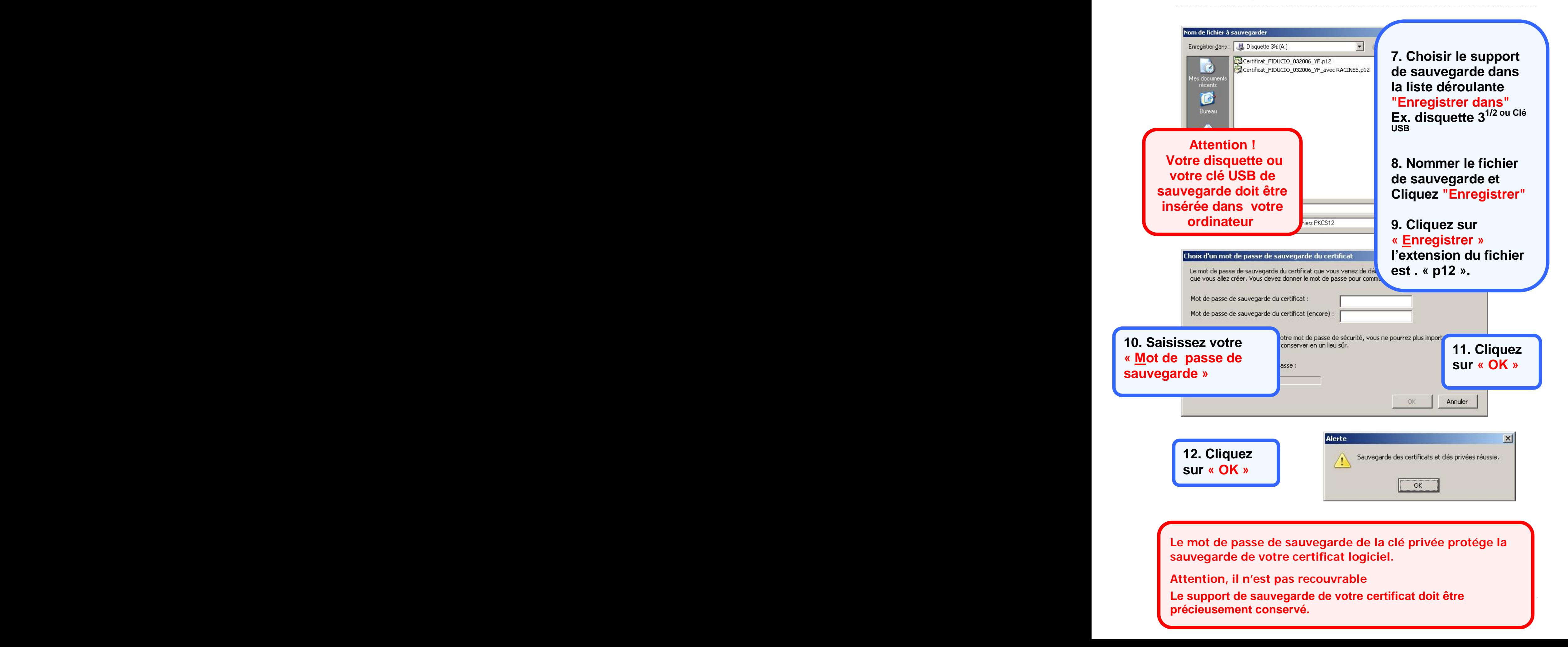

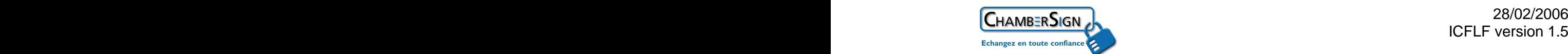

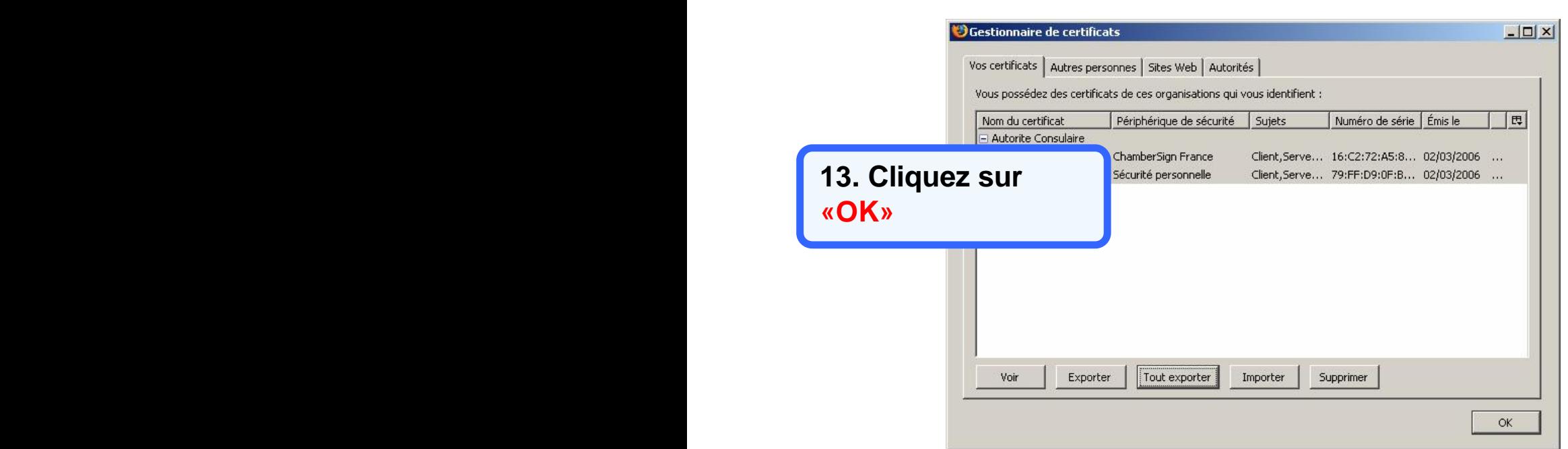

## **5. Tester votre certificat sur le site Internet de ChamberSign France www.chambersign.tm.fr**

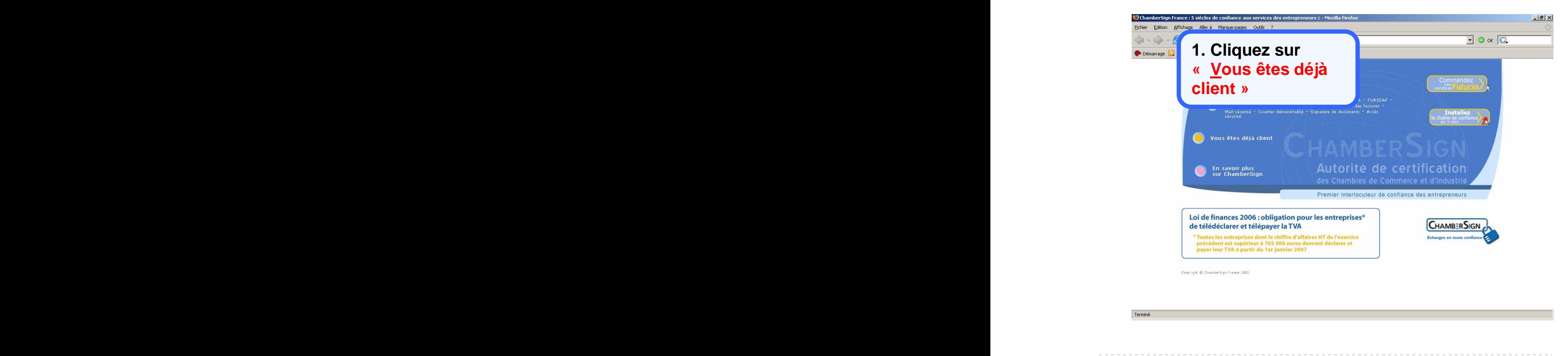

 $\overline{\phantom{a}}$  O ok  $\overline{\text{G}}$ 

 $\frac{1}{2}$  $\frac{1}{2}$ 

\_\_\_\_\_\_\_\_\_\_\_\_\_\_\_\_\_\_\_

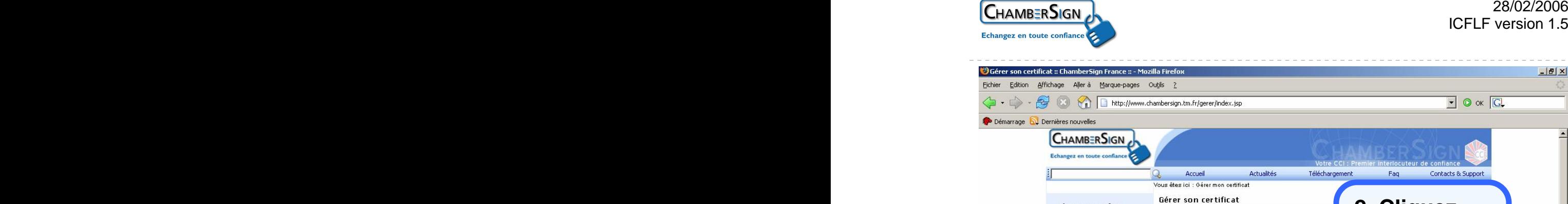

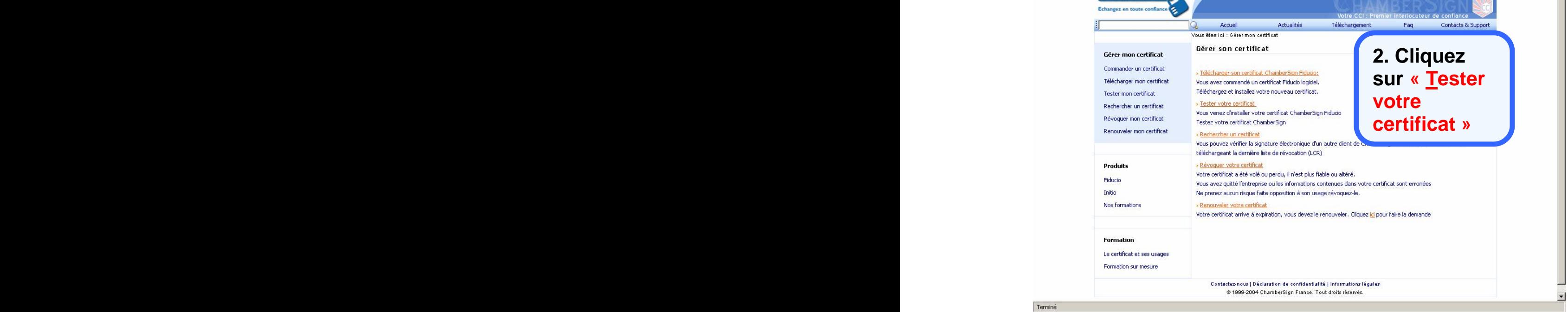

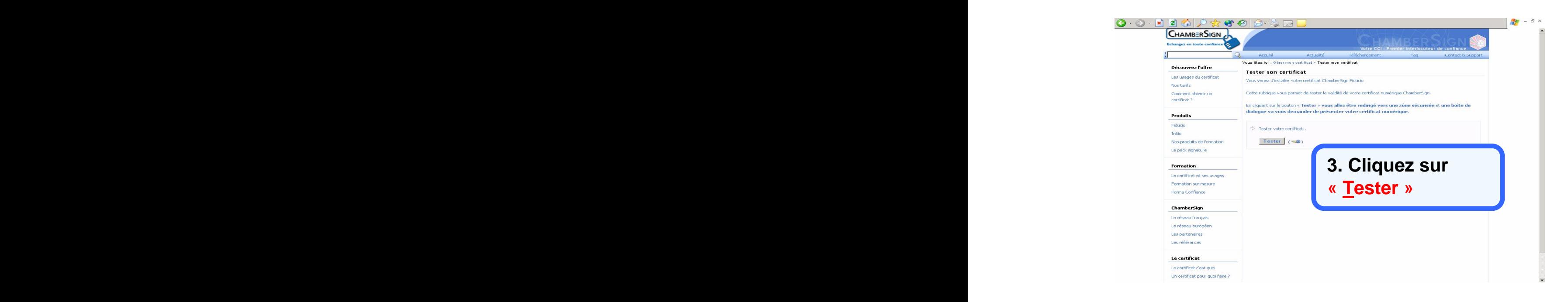

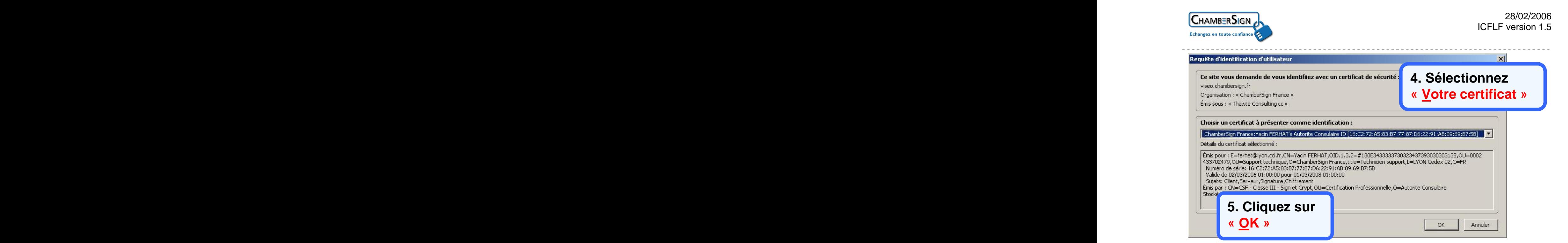

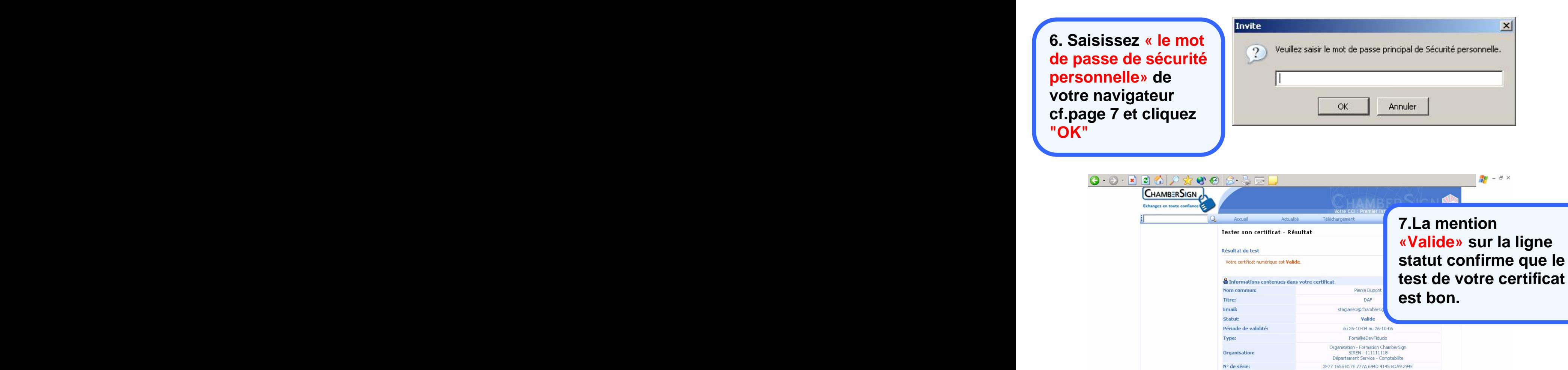

Contactez-nous | Accessibilité | Déclaration de confidentialité | Informations légales @ 1999-2004 ChamberSign France. Tout droits réservés.Conditions d'utilisation

12/13

# **Findu test Findu test Votre certificat ChamberSign Fiducio Logiciel est prêt à être utilisé**

# **Assistance Technique ChamberSign France**

Vous pouvez contacter l'assistance technique par notre site Internet ou par téléphone

### **Internet**

http://www.chambersign.fr/support/ courriel : support@chambersign.fr

### **ChamberSign France par téléphone**

<u>dia 1989 | 1989 | 1989 | 1989 | 1989 | 1989 | 1989 | 1989 | 1989 | 1989 | 1989 | 1989 | 1989 | 1989 | 1989 | 1</u> 0.34€ TTC la minute (France Métropolitaine uniquement)

> du lundi au jeudi de 9h00 à 12h30 et 13h30 à 18h00 le vendredi de 09h00 à 12h30 et 13h30 à 17h00